# **Módszerek és eszközök (Web-alapú) felhasználói felületek használhatósági elemzésének elvégzésére**

Abonyi-Tóth Andor

abonyita@inf.elte.hu ELTE Informatikai Kar

**Absztrakt.** A szakirodalomban számos módszert, leírást találunk arra vonatkozóan, hogy hogyan érdemes egy adott használhatósági elemzést végezni. Cikkemben főként a Webalapú felhasználói felületek használhatósági elemzése során leggyakrabban használt módszereket és eszközöket mutatom be. Ahol lehet, igyekeztem olyan eszközöket felkutatni/bemutatni, amelyek segítségével költséghatékony módon végezhető el az adott vizsgálat. Látni fogjuk, hogy ugyanazon vizsgálatra számos alternatív eszközt is használhatunk, ezek azonban megbízhatóságukban, vagy éppen árukban jelentősen különbözhetnek.

### **1. Bevezető**

A használhatóság (usability) fogalmát a szakirodalomban, illetve a különböző szabványokban eltérően definiálják. Tekintsünk át ezek közül néhányat!

ISO 9241-11 (Guidance on Usability, 1998) definíció: *"Annak mértéke, ahogy a terméket meghatározott felhasználók meghatározott célokért eredményesen, hatékonyan és elégedetten használják egy adott környezetben."* [1]

ISO/IEC 9126 (Software product evaluation - Quality characteristics and guidelines for their use,1991) definíció:*"A használhatóság a jellemzők azon összegzése, amelyet a használathoz szükséges erőfeszítés mértéke, illetve a felhasználók által arról kialakított értékelés határoz meg."* [2]

A szabvány továbbfejlesztett változatában (ISO/IEC FDIS 9126-1) a használhatóság a következőképp van meghatározva: "*A szoftver-termék azon adottsága, hogy a felhasználó számára érthető, tanulható, használható és vonzó, amikor azt meghatározott feltételek mellett használja."*

Az ISO szabványokban a használhatóság két szerepkörben is megjelenik, egyrészt egy szoftver tervezési tevékenységként, másrészt egy olyan átfogó célként, hogy a szoftver teljesítse a felhasználói igényeket (Bevan, 1999) [3].

A következő definícióban – a fentiekkel ellentétben – a használhatóság a felhasználói felületek felöl kerül megközelítésre. Jakob Nielsen szerint : "*A használhatóság egy olyan minőségi mutató, amely azt jellemzi, hogy a felhasználói felületeket mennyire egyszerűen lehet használni.*" (Nielsen, 2003) [4]. "*A használhatóság nem csak egy egyetlen, egydimenziós tulajdonsága a felhasználói felületnek. A használhatóságnak több összetevője van, amelyek hagyományosan a következő 5 használhatósági paraméterekkel vannak összefüggésben: megtanulhatóság, hatékonyság, megjegyezhetőség, hibák, elégedettség.*" [5]

Nézzük mit is rejtenek ezek a használhatósági paraméterek (faktorok):

- **Megtanulhatóság** (Learnability): Amikor a felhasználó először találkozik a felülettel, mennyire egyszerű számára az alapvető feladatok elvégzése?
- $\bullet$ **Hatékonyság** (Efficiency): Ha a felhasználó már megismerkedett a felülettel, akkor milyen gyorsan tud különböző feladatokat megoldani?
- $\bullet$ **Megjegyezhetőség** (Memorability): Amennyiben a felhasználó egy ideig nem használta a felületet, a korábban megszerzett tudását mennyire gyorsan tudja újra felidézni?
- **Hibák** (Errors): Hány hibát vét a felhasználó, milyen mértékűek ezek, és mennyire tudják a hibáikat könnyen javítani?
- **Elégedettség** (Satisfaction): Mennyire megfelelő, kényelmes a felület használata a  $\bullet$ felhasználó számára?

A kutatók azonban nem csak a fenti faktorokat használják a használhatósági vizsgálatoknál. Haidar S. Jabbar, T. V. Gopal, and Sattar J. Aboud (2007) számos, a szakirodalomban előforduló, Nielsen felfogásától eltérő faktort is ismertet [6]. De mivel a szakirodalomban legtöbbször ezen 5 faktorra hivatkoznak, illetve a különböző szabványügyi testületek és a kutatók egybehangzóan hivatkoznak munkáikban ezen használhatósági paraméterekre, a Szerzők is a Nielsen által ismertetett faktorokat használták a kutatásaik során.

Akármelyik modellt is használjuk, figyelembe kell vennünk, hogy az egyes használhatósági tényezők egymással összefüggésben állnak. Ha például egy alkalmazásnál a felhasználók által elkövetett hibák arányát akarjuk csökkenteni, gyakran olyan módszereket alkalmazunk (pl. varázsló, amely lépésről lépésre végigviszi a felhasználót az adott folyamaton), amelyek a feladat megoldási idejét megnövelhetik, így viszont a hatékonyságot csökkenheti (Bodrogi, 2001) [8].

Természetesen a használhatóság mellett sok más minőségi jellemző létezik, ami alapvetően befolyásolja, hogy az adott termék mennyire váltja be a hozzá fűzött reményeket. Ilyen jellemző például a hasznosság (utility) is. Ha egy funkció a felhasználó számára nem hasznos, akkor az egy jól használható, intuitív felület mellett sem lesz az, így önmagában az egyszerű használhatóság nem garancia a felhasználói elégedettségre.

Hogy egy alkalmazás ténylegesen hasznos legyen a felhasználóknak, az alkalmazás tervezésénél nem szabad, hogy a grafika, a kinézet legyen a fő szempont. Először is a megrendelő igényei alapján meg kell határozni, hogy milyen funkciók legyenek elérhetők a felületen. Ezek után egy vázlatos tervet érdemes készíteni, ahol az egyes funkciókat a számukra megfelelő helyen (a hangsúlyok betartásával) kerülnek elhelyezésre. Ilyen tervet papír és ceruza segítségével is készíthetünk, de használhatunk drótváz tervek (wireframe, vagy mock-up) készítésére alkalmas szoftvereket is, például Balsamiq Mockups<sup>1</sup>, Mockup Screens<sup>2</sup>, ForeUI<sup>3</sup>.

<sup>1</sup> http://balsamiq.com/download

<sup>2</sup> http://www.mockupscreens.com/

<sup>3</sup> http://www.foreui.com/

### Módszerek és eszközök (Web-alapú) felhasználói felületek használhatóságának elemzésére

A drótváz tervek megmutatják, hogy a felületen milyen összetevők, milyen sorrendben, pozíción helyezkednek el. Már a drótváz tervekből is kiderül, ha a felület túl bonyolult, átláthatatlan, így még a konkrét grafikai tervek megvalósítása előtt lehetőség van a módosításra.

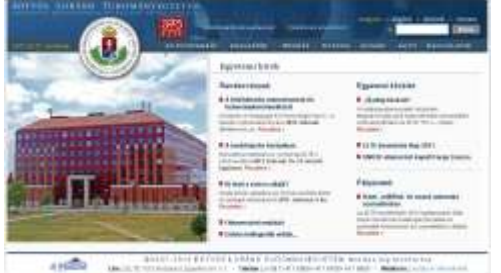

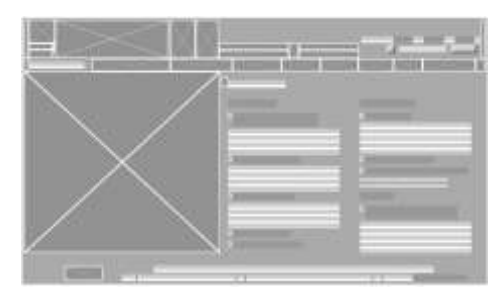

Az ELTE weblapja A portál egy lehetséges drótvázas interpretációja

Az így megtervezett felületeket is érdemes a felhasználókkal tesztelni. A paper-prototype (papír prototípus) módszer használatakor a felület működését szimulálják, és a felhasználók reprezentatív csoportjával a valóságban is előforduló feladatokat hajtanak végre. Természetesen a felület változtatásáról a prototípust működtető személynek (vagy megfelelő tudású alkalmazás esetén magának a szoftvernek) gondoskodnia kell, úgy, hogy a felhasználó cselekvésétől függően lecseréli a megrajzolt / vázlatos felületet, vagy annak egy részét.

A papír prototípus módszer részletesebb megismeréséhez az alábbi videók megtekintését javaslom:

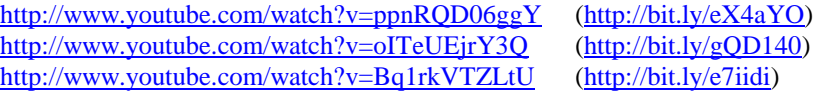

### **2. A használhatósági elemzés módszerei**

A szakirodalomban több módszert is találunk a használhatósági elemzésekre vonatkozóan. Ezek Peterson, R. & Olney, I. szerint három főbb használhatósági elemzési kategóriába sorolhatók [7]:

A **használhatósági teszt** (Usability test) elvégzéséhez szükség van a vizsgálati célok meghatározására, a célcsoportba tartozó felhasználók reprezentatív részvételére, és olyan mennyiségi és minőségi adatok összegyűjtésére, amelyek a vizsgálandó termék teljesítményével és a résztvevők preferenciájával kapcsolatosak. A "gondolkodj hangosan" módszer (think-aloud protocol) bevett módszer az adatok összegyűjtése során. Ez azt jelenti, hogy a vizsgálat során a résztvevők hangosan elmondják, hogy éppen mit kívánnak a felületen végrehajtani, mi a céljuk, mit és miért csinálnak, illetve a reakcióikat (pl. sikerélmény, kudarc) is kommentálják.

A teszt jellemzően a fejlesztés helyén, labor körülmények között zajlik, és minden résztvevőnek ugyanazt a feladatot kell megoldania, ugyanazon forgatókönyv szerint kell haladnia. Fontos, hogy minden vizsgálati alany azonos elbánásban részesüljön, és hogy a kutató és a vizsgálati alany közti interakció minimális legyen.

A **használhatósági értékelési módszerek** (Usability inspection) *heurisztikus értékeléseket* és *bejárási (walkthrouh) módszereket* tartalmaznak. A *heurisztikus értékeléseket* jellemzően 3-5 értékelőből álló csoport végzi, akik önállóan dolgoznak, és a megadott kritériumok alapján vizsgálják a rendszert. A vizsgálatban résztvevő értékelőknek általában egy űrlapot kell kitölteniük, és/vagy tipikus felhasználói feladatokat kell megoldaniuk egy leírás alapján. A heurisztikus értékelések során gyakran Likert-skálát<sup>4</sup> alkalmaznak, amelyet leíró statisztikai módszerekkel lehet összegezni és elemezni.

A *bejárás* során az értékelő szakemberek felhasználói akciók lehetséges sorozatán mennek végig, annak érdekében, hogy adott feladatot megoldjanak. Eközben rögzítik, hogy milyen használhatósági problémákat találtak. A bejáráshoz szükség van az elkészítendő rendszer prototípusának részletes leírására, azon szakmai feladatok leírására, amelyeket a legtöbb felhasználó a felhasználói felületen el szeretne végezni, ezen feladatok végrehajtásához szükséges akciók listájára a prototípuson belül, a felhasználók, valamint tapasztalati és tudásszintjük leírására (Bodrogi, 2001) [8].

A **használhatósági vizsgálódás** (Usability inquiries) minőségi eredményeket szolgáltat. Jellemző módszere a fókuszcsoportok használata, interjúk készítése. Ezen vizsgálatokat jellemzően a termék fejlesztésének korai szakaszában szokták elvégezni. Lehet, hogy ekkor a prototípus még el sem érhető. A vizsgálat célja, az ötletek összegyűjtése, és a felhasználói elvárások feltérképezése.

### **3. Módszerek, eszközök, előkészítés és várható eredmények**

A következőkben áttekintünk néhány jellemző, konkrét vizsgálati módszert, kitérve arra is, hogy a vizsgálat elvégzéséhez milyen eszközökre, szoftver/hardver megoldásokra lehet szükségünk. Az összeállításnál törekedtem arra, hogy ahol lehet, ingyenesen használható megoldásokat mutassak be, de természetesen nem minden feladatra találtam ilyen megoldásokat.

### **3.1. Felhasználói tesztelés (laboratóriumi körülmények között)**

l

Az egyik legkézenfekvőbb módszer, hogy valós, az adott felület célcsoportját megfelelően reprezentáló felhasználók bevonásával végezzük el a tesztet. Ha például kisiskolás gyerekek számára készítettünk egy alkalmazást, akkor a felhasználó tesztelést is az ő bevonásukkal célszerű elvégeznünk.

Steve Krug, a felhasználói felületek tervezésében és tesztelésben gyakorlott szakember szerint azonban nem kell túl szigorúan venni azt, hogy csak az adott célcsoport tagjait vonjuk be a tesztelésbe [9]. Krug szerint meg kell próbálni olyan felhasználókat keresni, akik tükrözik a célcsoportot, de tehetünk engedményeket is, hiszen eleve nem jó egy olyan felület, amit csak egy adott célcsoport képes használni. Azonban Krug is azt vallja, hogy ha a honlapot kizárólag egy célcsoport használja, vagy annak használata különleges szaktudást igényel, valamint a tesztala-

<sup>4</sup> Likert által kifejlesztett egydimenziós összegző attitűdskála, ahol a válaszolók egy tárgyra, személyre vagy szituációra vonatkozóan az egyetértés/egyet nem értés fokozatait fejezik ki különböző állítások segítségével.

nyok felkutatása nem jár azzal, hogy emiatt sokkal kevesebb lehetőség van a felület tesztelésére, akkor meg kell tenni a célcsoportba tartozó felhasználók bevonását [9].

Hogyan zajlik a felhasználói teszt? Egy rövid bevezető beszélgetés során a vizsgálatot végző személy (nevezzük moderátornak) bemutatkozik, elmondja, hogy mi fog történni, és néhány kérdést feltesz a felhasználó előzetes tudásának felmérésérére. Utána megmutatja a vizsgált felületet, és kérdéseket tesz fel ezzel kapcsolatban (mi az első benyomása a felhasználónak, mire jó az oldal, hova kattintana először, stb.) majd kisebb feladatokat ad, és megkéri a tesztalanyt, hogy hangosan gondolkodjon miközben ezt végrehajtja. Steve Krug könyvében [9] egy olyan esettanulmányt is olvashatunk, amely bemutatja, hogy hogyan érdemes levezetni egy ilyen tesztelést.

A vizsgálat folyamatát több módszerrel is rögzíthetjük (kamera, mikrofon, szoftveres megoldások), ha azt utólag is vissza szeretnénk nézni.

A teszt eredményeinek feldolgozása után a felületen olyan módosítások lehet véghezvinni, amelyek a feltárt hiányosságokat orvosolják. Természetesen ezek után érdemes a felhasználói tesztelést megismételni, hogy meggyőződhessünk arról, hogy a módosítások tényleg beváltották a hozzáfűzött reményeket. Ily módon a felület vizsgálata egymás után, ciklikusan elvégezhető.

Nguyen, T., Chang, V., Chang, E., Jacob, C. & Turk, A. (2008) egy továbbfejlesztett vizsgálati modellt javasol [10], amelyet ők elsősorban Web-alapú tanulási rendszerek vizsgálatánál használnak:

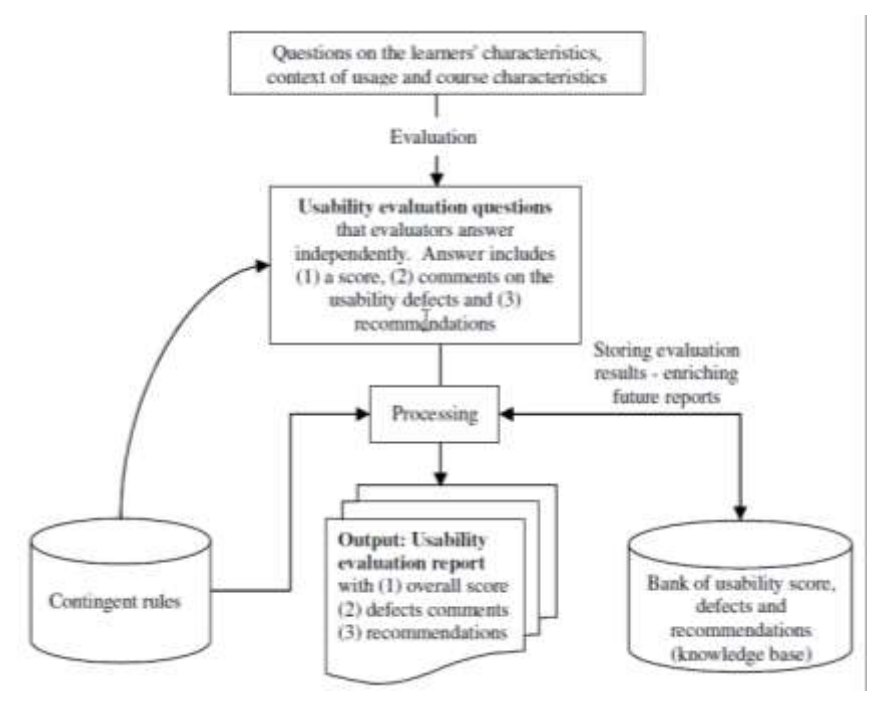

Nguyen, T., Chang, V., Chang, E., Jacob, C. & Turk, A. (2008) vizsgálati modellje

Itt a folyamat négy részből áll. Az első lépésben a vizsgálatot végző személy kérdőív segítségével felméri a tesztalany Web-alapú tanulási rendszerekkel kapcsolatos viszonyát, előismereteit. Az összegyűjtött adatok az úgynevezett feltételes szabályok (contingent rules) megalkotásához szükségesek.

A második lépésben a használhatóság felmérésére kerül sor, egy megfelelően kialakított mérőeszköz segítségével. A vizsgálat során mennyiségi (pl. pontszám) és minőségi (megjegyzés, ajánlás) jellemzők is meghatározásra kerülnek.

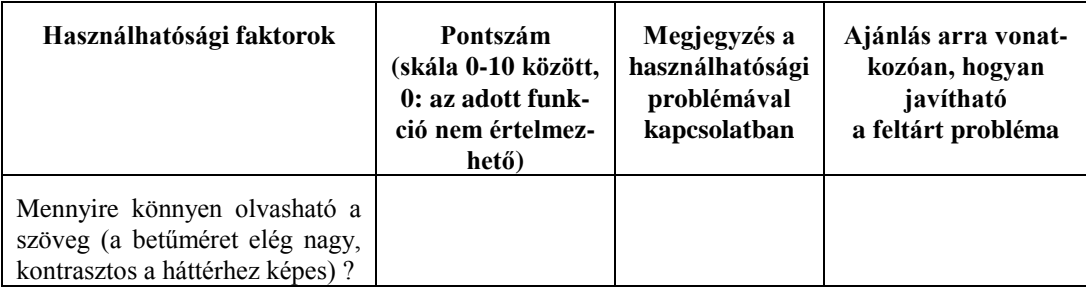

A mérőeszközként használt kérdőív egy részlete

Az értékelés egyrészt kvantitatív jellegű (pontszám, ami a feltételes szabályok alapján súlyozásra kerülnek), másrészt kvalitatív (megjegyzések az adott használhatósági problémához) adatok tartalmaz.

A harmadik lépésben történik a feltételes szabályok használata. A feltételes szabályokat két módon is felhasználják a használhatósági elemzésnél. Az egyik, hogy a használhatóságra vonatkozó mérőeszközt testreszabják, másrészt a feltételes szabályok befolyásolják a használhatósági tesztelés jegyzőkönyvének tartalmát is.

A negyedik lépés a használhatósági tesztelés eredményének összefoglalása. Két jelentés is létrehozható, az egyik az egyéni szakértői jelentés, a másik pedig a kombinált szakértői jelentés. A harmadik lépésben létrejött egyéni szakértői elemzés (ami pontszámokat és megjegyzéseket tartalmaz) a használt adatbázisból lekérhető és riport formájában nyomtatható. A kombinált szakértői jelentés az egyéni szakértők által meghatározott pontszámok átlagolásával készül, ahol az egyes vizsgálati szempontoknál az összes értékelő megjegyzése és megoldási javaslata is olvasható.

### **A vizsgálat előkészítése**

Fel kell kutatni és ki kell választani a tesztalanyokat, és időpontot kell egyeztetni velük a vizsgálathoz. Elő kell készíteni a felhasználók számára kiadandó feladat(ok)at, illetve ellenőrizni kell, hogy a vizsgálat során használt számítógép megfelelően működik-e, minden szükséges szoftver telepítve van-e. A vizsgálat ütemezése során vegyük figyelembe, hogy egy alkalommal 3-4 fővel célszerű a vizsgálatot elvégezni (Krug, 2005) [9]. A kis létszámon végzett vizsgálatok egyik előnye, hogy a kiértékelést hamar (akár aznap) el lehet végezni, így a feltárt problémák megoldására hamarabb sor kerülhet. A vizsgálat megfelelő eredményének érdekében a tesztalanyoknak ne mondjuk el előre, hogy konkrétan milyen felhasználói felületet vizsgálatába vonjuk be őket.

Amennyiben a tesztelést a megrendelők valós időben nyomon szeretnék követni, azt oly módon tegyük lehetővé, hogy ne zavarjuk a tesztalanyt a koncentrálásban. Bizonyos kutatóhelyeken rendelkezésre áll olyan kutatószoba, ahol egy rejtett (tükörként megjelenő) ablakon keresztül nyomon lehet követni a vizsgálatot. Erre természetesen nincs feltétlenül szükség, amennyiben van videokameránk, akkor megtehetjük, hogy a vizsgálati helyszínen elhelyezett kamera képét egy másik szobában elhelyezett TV-re (monitorra) továbbítjuk. Ez történhet egy kellő hosszúságú audió/videó kábel segítségével, zártláncú antennahálózat felhasználásával, vagy akár vezetéknélküli audió/videó jeltovábbító segítségével is.

### **Eszközigény**

Egy nyugodt körülményeket biztosító szobára van szükség, a minimális bútorzat (egy asztal két székkel) is megfelelő. Szükség van egy olyan számítógépre, amelyen a vizsgált az alkalmazás megfelelő működéséhez szükséges minden összetevő fel van telepítve. Webes felületek vizsgálatakor fontos lehet, hogy a felhasználók az általuk használt/ismert böngészőprogramokat használhassák. Például egy Internet Explorer böngészőhöz szokott felhasználó zavarba kerülhet egy Google Chrome böngészőprogram használatakor, így gondoskodjunk róla, hogy a gyakran használt böngészőprogramok legyenek feltelepítve a gépre. Amennyiben ez nem lehetséges, mert egy adott böngészőprogram különböző verziói nem telepíthetők (egyszerűen) ugyanazon gépre, akkor felhasználhatunk különböző virtualizációs technikákat, mint például a <http://spoon.net/browsers/> oldalról elindítható böngészőket. Itt jelenleg a Firefox, Chrome, Safari böngészők különböző verziói érhetőek el, az ígéret szerint a közeljövőben az Internet Explorer böngésző elérése is megoldódik.

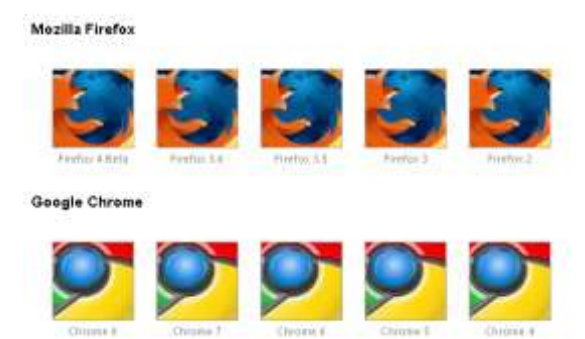

A spoon.net/browsers oldalon több böngészőverziót is elindíthatunk

Előnyt jelent, ha a számítógéphez két monitor is csatlakoztatható, mert miközben a tesztalany az egyiken dolgozik, a másikon a vizsgálatot végző személy nyomon követheti a felhasználói tevékenységeket. Notebook használata esetén természetesen használható a számítógép saját kijelzője, illetve a VGA kimentre kötött másik monitor. Így a vizsgálatot végző személynek nem kell közvetlenül a felhasználó mellett/ mögött elhelyezkedni, ami zavaró lehet a tesztalany számára. Mivel sok videókártya alapesetben tartalmaz VGA és DVI kimenetet is, így lehet, hogy ez nem is jár plusz költséggel. Ha nincs ilyen videókártyánk, akkor vásárolhatunk VGA elosztót (VGA splitter), amely szintén lehetővé teszik két monitor együttes használatát.

Notebook használata esetén a nem megszokott billentyűzetkiosztás, illetve az érintőpad problémát okozhat a felhasználók egy részének, így indokolt lehet külső billentyűzet/egér használata is.

Amennyiben a vizsgálat menetét (felhasználó tevékenysége, arca, beszéde) rögzíteni szeretnénk kamera segítségével, több módszer közül is választhatunk.

Peterson, R. & Olney, I. 2009-ben publikált vizsgálata során [7] úgy oldották meg azt, hogy a videófelvételen egyaránt látható legyen a végzett tevékenység és a felhasználó arca is, hogy a felhasználó monitora mellett megfelelő szögben elhelyeztek egy tükröt.

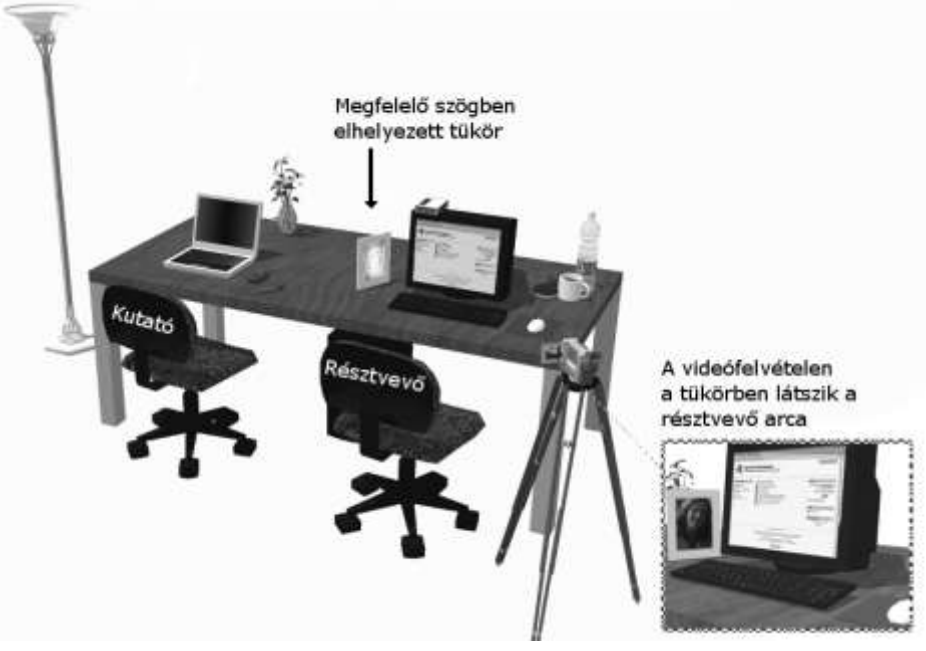

Peterson, R. & Olney, I. kutatása során alkalmazott megoldás

Ha webkamerát és mikrofont is csatlakoztatunk a géphez, akkor maga a vizsgálat egyszerűen rögzíthető és visszanézhető. A videórögzítő alkalmazásokban (pl. Movie Maker), megadhatjuk, hogy milyen forrásból akarjuk rögzíteni a videót, ahol a források között a webkamera is kiválasztható.

Még több előnnyel jár, ha olyan szoftvert is telepítünk a gépre (pl. Camstudio<sup>5</sup>, Wink<sup>6</sup>), amely képes a képernyőtevékenységeket videóállományban rögzíteni, így amennyiben szükséges, a vizsgálatot visszanézhetjük, illetve bemutathatjuk a vizsgált alkalmazás fejlesztőinek is. A Camstudio alkalmazás támogatja a hangfelvételt és videókommentárt is, így a felvételen rögzítésre kerülhet a képernyőn végzett tevékenység, a beszélgetés és a felhasználóra irányított webkamera képe is. Ez azért lehet jó, mert a tesztalany arcáról különböző érzelmek is leolvashatók, pl. bizonytalanság, tanácstalanság, a sikeres részfeladat megoldásának öröme, stb.

<sup>5</sup> http://camstudio.org/

<sup>6</sup> http://www.debugmode.com/wink/

Módszerek és eszközök (Web-alapú) felhasználói felületek használhatóságának elemzésére

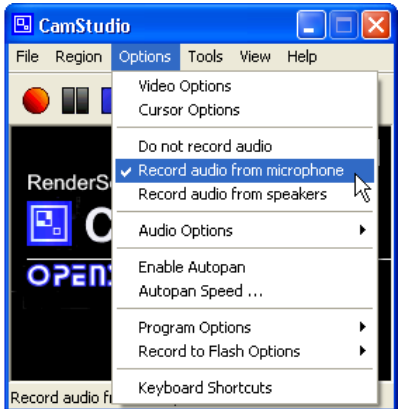

Hangrögzítés mikrofonról a Camstudio alkalmazásban

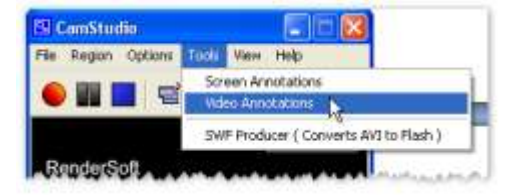

Videókommentár bekapcsolása a Camstudio alkalmazásban

### **Mennyibe kerül?**

A két monitor együttes használatát lehetővé tévő VGA elosztó ára kb. 1300 – 2000 Ft.

Elképzelhető, hogy az adott feladatra önkénteseket is találunk, illetve a megrendelő is tud biztosítani tesztalanyokat (pl. ügyfélszolgálati munkatársak), így a felhasználóknak nem kell fizetnünk a vizsgálatban való részvételért. Más esetben a tesztalanyoknak anyagi ellenszolgáltatást illik felajánlani. Ennek mértéke attól függ, hogy ki a célcsoport, mennyi időt vesz igénybe a vizsgálat, mennyire jól megközelíthető helyen van a vizsgálat helyszíne, speciális szakember bevonása szükséges, vagy egy átlagos web használó is megfelelő, és így tovább.

### **Mi történik a teszt után?**

Általában a vizsgálat vezetője írásos beszámolót készít a teszteredményekről, és javaslatot készít a problémák megoldására (pl. felhasználó felület részeinek átstrukturálása), amelyet eljuttat az érintetteknek (projekt vezető, fejlesztők, stb.). Steve Krug, a felhasználói tesztelésben gyakorlott kutató az írásos jegyzetek helyett előnyben részesíti a vizsgálatok utáni személyes (vagy telekonferencián történő) megbeszéléseket, ahol a fejlesztők, projektvezetők és a vizsgálatot végzők közösen megbeszélhetik a tapasztaltakat és dönthetnek a fejlesztési irányokról [9]. Így a vizsgálat során készült jegyzeteket nem kell olyan formára hozni, hogy azt más is megértse, a beszélgetés során viszont a jegyzet alapján minden fontos dolog elmondható, így hatékonyabbá és gyorsabbá válhat a munka. Ez egy nagyon gyakorlatias, piaci megközelítése a vizsgálatnak.

Az észrevételek után (remélhetőleg) a fejlesztők kijavítják a feltárt hibákat. Ezek után a felhasználói teszt újra kezdhető, míg a kívánt eredményt el nem érjük.

### **3.2. Adatbányászat**

Amennyiben a vizsgált rendszer tárolja (logolja) a különböző felhasználó tevékenységekre vonatkozó információkat, akkor ez alapján is elemezni lehet az adott felület használatóságát.

Mivel itt általában nagymennyiségű adatokról van szó, a feldolgozást érdemes mesterséges intelligencia algoritmusok használatával (pl. szabálygenerálók, asszociációs modellek, osztályozás, klaszterezés) elvégezni. A feldolgozást különböző célszoftverek (pl. SPSS Clementine<sup>7</sup> , Weka<sup>8</sup>) segítik.

A magyar nyelvű szakirodalomban is több olyan kutatást olvashatunk, amelynek során a kutatók adatbányászati módszerekkel vizsgálták a tanulók oktatási környezetekben végzett tevékenységeit (Izsó, 2007)[11], (Nyéki, 2009) [12], (Jókai, Nagy, 2009) [13].

Az adatbányászat egyik részterülete a Web mining (web-es adatbányászat), amelynek során a vizsgált rendszer tartalmára, használatára (felhasználók viselkedése, szokásai), struktúrájára vonatkozó adatok összekapcsolása és kiértékelése történik meg, így az adott rendszer hatékonysága felmérhető, elemezhető.

Arra vonatkozóan, hogy mit érdemes logolni, illetve az adatbázist hogyan érdemes felépíteni számos jó esettanulmányt találunk Choquet, C., Luengo, V. & Yacef, K. könyvében [14].

Web-alapú felületek bizonyos fokú vizsgálatára a Google Analytics<sup>9</sup> szolgáltatás is megfelelő lehet. Ahhoz, hogy a szolgáltatást használjuk, rendelkeznünk kell Google felhasználói azonosítóval. A portálra történő belépés után létrehozhatjuk azt a webhelyprofilt, amelyre vonatkozóan a jelentéseket el akarjuk készíteni. A megfelelő adatok (webcím, időzóna) megadása után kapunk egy úgynevezett követőkódot, amelyet a website vizsgálandó oldalain kell elhelyeznünk.

```
<script type="text/javascript">
var gaJsHost = (("https:" == document.location.protocol) ? 
"https://ssl." : "http://www.");
document.write(unescape("%3Cscript src='" + gaJsHost + 
"google-analytics.com/ga.js' 
type='text/javascript'%3E%3C/script%3E"));
</script>
<script type="text/javascript">
try{
var pageTracker = _gat._getTracker("UA-xxxxxx-x");
pageTracker._trackPageview();
} catch(err) {}
</script>
```
Google Analytics követőkód, amelyben az egyedi azonosító UA-xxxxxx-x kóddal lett helyettesítve.

Amennyiben egy portálrendszert vizsgálunk, a kód telepítése egyszerűen megtörténhet az adott portál sablonjának módosításával. A kód elhelyezése után 24 órán belül már megtekinthetők a jelentések a Google Analytics web-es felületén.

A jelentések különböző kategóriák szerint érhetőek el. Az *irányítópulton* grafikont láthatunk a látogatásokról, oldalmegtekintésekről, a webhelyen töltött átlagos időről, stb., illetve összegző adatokat találunk a webhely használatával, a látogatókkal, forgalmi forrásokkal és tartalommal

<sup>7</sup> http://www.spss.hu/clementine/index.html

<sup>8</sup> http://sourceforge.net/projects/weka/

<sup>9</sup> http://www.google.com/analytics/

kapcsolatban. Térképen látjuk azt is, hogy jellemzően mely országokból tekintették meg a website-ot.

A látogatók elemzése külön menüpontban kapott helyett. A látogatókat különböző kategóriák szerint lehet szegmentálni, például nyelv, hálózati hely, térképnézet szerint is. Nem csak a beépített kategóriákat használhatjuk, megtehetjük, hogy egyéni változókat hozunk létre. Ha például egy portálon a belépett felhasználók tevékenységeit egyénileg akarjuk elemezni, akkor a weblap forráskódjában egyéni változóként el kell helyeznünk a kívánt paramétert, jelen esetben mondjuk a felhasználói nevet.

```
_gaq.push(['_setCustomVar',1,'UserID','gipszjakab',1]);
```
A fenti megoldás használatával lehetővé válik, hogy a felhasználók oldallátogatásait, a webhelyen töltött idejüket, a visszafordulások arányát, stb. egyénileg elemezhessük.

Nem csak egyéni változókat, hanem egyéni eseményeket (pl. egy adott animáció/videó elindításra került) is definiálhatunk az oldalainkon. Ezután az eseménykövetés kategóriában megtekinthetők, hogy milyen arányban állnak az adott eseményt kiváltó látogatások a webhelyre irányuló összes látogatások számával.

A Tartalom kategóriában megnézhetjük, hogy melyik a legnépszerűbb oldal, illetve melyek a fő kilépési oldalak, ahol a felhasználók elhagyják a site-ot. Lehetőség van oldalon belüli elemzésre is. Ekkor a vizsgálandó weboldalon navigálhatunk, miközben látjuk, hogy a felhasználók hány százaléka kattintott az oldalon szereplő hivatkozásokra.

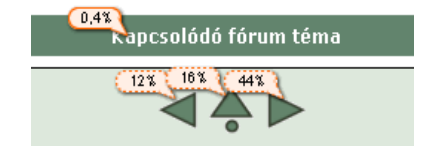

Az oldalon belüli elemzés megmutatja, hogy a felhasználók hány százaléka kattintott az adott hivatkozásra

A Google Analytics támogatási oldalán<sup>10</sup> részletes információkat találunk arra vonatkozóan, hogy hogyan telepíthetjük a követőkódot, hogyan készíthetünk egyéni jelentéseket, definiálhatunk egyéni célokat.

### **A vizsgálat előkészítése**

Lehetővé kell tenni, hogy a vizsgált rendszerben a szükséges adatok eltárolhatók legyenek oly módon, hogy azok adatbányászati eszközökkel feldolgozhatók legyenek. Biztosítani kell, hogy ezen adatok a vizsgálat során ne sérülhessenek meg, rendszeres mentésükről gondoskodni kell.

### **Eszközigény**

 $\overline{a}$ 

Az adatbányászat elvégzéséhez szükséges szoftver(ek).

<sup>10</sup> http://www.google.com/analytics/discover\_analytics.html

### **Mennyibe kerül?**

Attól függ, hogy a feldolgozást milyen szoftverrel végezzük. Amennyiben a web-es rendszer alapból nem szolgáltat olyan logokat, amelyek szükségesek lennének, akkor a fejlesztés/átalakítás költségeire is gondolni kell.

### **Mi történik a teszt után?**

Az adatok kiértékelése során olyan összefüggések azonosíthatók, amelyekkel jellemezhetők a felhasználók aktivitásai, valamint hatékonyabbá és használhatóbbá tehető a vizsgált rendszer.

### **3.3. Kattintásvizsgálat**

A kattintásvizsgálat során adatokat gyűjthetünk arra vonatkozóan, hogy a felületen mely területekre kattintottak a felhasználók. Természetesen nem csak az lehet a vizsgálat tárgya, hogy hova kattintottak a felhasználók, sok esetben érdemesebb azt elemezni, hogy hova nem kattintottak.

Kattintásvizsgálatot akár szabadon letölthető szoftverekkel is végezhetünk. Ilyen például a ClickHeat <sup>11</sup> alkalmazás is, ami egy PHP alapú szolgáltatás. Nagyon egyszerű a telepítése. Bizonyos portálrendszerekben (pl. WordPress) kiegészítőként is telepíthető, ami megkönnyíti – az amúgy sem bonyolult – telepítést. A csomag webszerveren történő kitömörítése után, az oldal böngészőben történő megtekintésekor megadhatók a kívánt paraméterek. Az adminisztrátor jelszavának megadása, és a bejelentkezés után már kialakíthatjuk a méréshez szükséges környezetet.

Ez nagyon egyszerű, csak meg kell adnunk a weboldal nevét, és más az alábbi képen látható paramétereket:

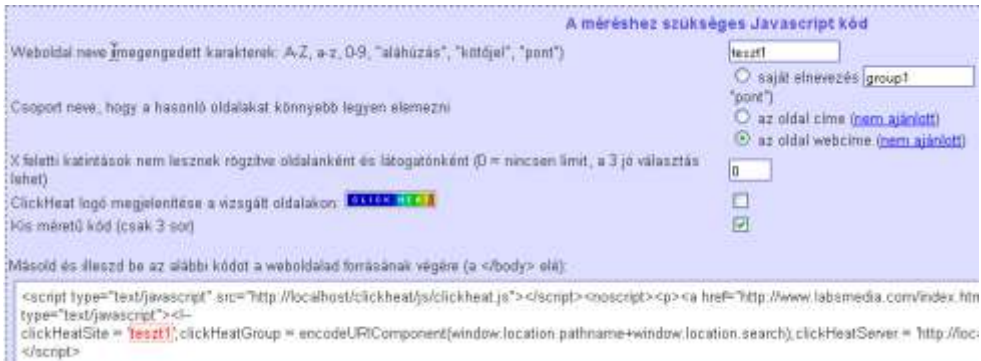

Kattintásvizsgálat beállításai a ClickHeat alkalmazásban

Eredményül kapunk egy Javascript kódot, amelyet el kell helyeznünk a vizsgálandó weboldal forráskódjában.

Miután ezt megtettük a rendszer logolja a kattintási koordinátákat. A kattintások helyét hőtérképes megjelenítésben elhelyezi a vizsgált weblap képe felett.

<sup>11</sup> <http://www.labsmedia.com/clickheat/>

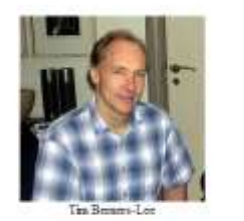

Réuter az Az első weblapból, amelyet Berners-Lee a CERN munkanicsaként készkett

### New hrowser

The new year starts with a release (version 1.1 - our first official "version?" release) of the lise mode browser. This has protocol code in for a wealth of new information, with

- · Devet access to internet news groups.
- There is a<br>constant to  $\overline{S}$  compare wide adversation systems set<br> (Copher or system sundar to W3 but sample well of means and plain test files suther than logarithm. In<br>partner, It is all readable as hyperboot using W

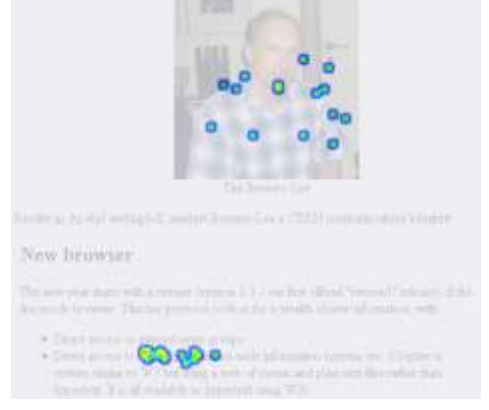

A vizsgált weboldal A vizsgált weboldal a kattintások megjelenítésével

A fenti weboldalon például Tim Berners-Lee által készített első weboldalból képként van elhelyezve egy részlet. A felhasználók a képet (el nem ítélhető módon) szövegként értelmezik, így megpróbálnak a képen látható hivatkozásra kattintani. Természetesen ezen hiba kiszűrésére nem kell kattintás vizsgálat, hiszen aki egy picit is elmélyedt a web-ergonómiába, tudhatja, hogy szöveget képként csak ritka esetekben szabad weblapra kitenni, így a nyilvánvaló hibákat a vizsgálat előtt javítani kell.

### **A vizsgálat előkészítése**

Ki kell választani a megfelelő eszközt, az itt bemutatott ClickHeat mellett más eszközöket is érdemes kipróbálni, és a legoptimálisabbat választani. Ki kell próbálni, hogy a vizsgálati eszköz megfelelően működik-e a vizsgálandó felülettel. Ha a koordináták elcsúszását tapasztaljuk, akkor finomhangolás szükséges az adott alkalmazásban.

### **Eszközigény**

Szoftver, amely képes a kattintások helyét eltárolni, és az eredményeket megjeleníteni. A fenti szoftveren kívül használhatunk más szolgáltatást is, ilyen például a Crazyegg<sup>12</sup> is.

### **Mennyibe kerül?**

Láttuk, hogy a vizsgálat szabadon letölthető alkalmazás segítségével is elvégezhető. Amenynyiben az alkalmazás funkcionalitása elegendő számunkra, nincs szükség más anyagi ráfordításra, hacsak a tesztalanyokat nem kell anyagilag kompenzálnunk.

### **Mi történik a teszt után?**

Az adatok elemzése után meghatározhatók a felhasználói felületen azon kritikus területek, amelyekre a felhasználók nem kattintottak rá, illetve azonosíthatók azon területek is, amelyekre a felhasználók rákattintottak, bár ott semmiféle akciót nem tudtak elindítani, például egy képre kattintottak annak reményében, hogy a nagyobb változatot el tudják érni.

 $\overline{a}$ 

<sup>12</sup> http://www.crazyegg.com/

### **3.4. Egér útvonal és kattintás vizsgálat**

Az egérkattintások pozíciói mellett sokszor azt is érdemes tudni, hogy a felhasználók milyen útvonalon mozgatták az egeret. Ehhez viszont már olyan célszoftver szükséges, ami nem csak a kattintások pozícióit, hanem a közbenső koordinátákat is képes eltárolni, és a gördítősávok használatára is fel van készítve.

### **Eszközigény**

Szoftver, amely képes az egérmozgás útvonalát eltárolni, és az eredményeket megjeleníteni. Ilyen például a Simple Mouse Tracking  $(SMT)^2$ rendszer is, amelyet a <http://code.google.com/p/smt2/> oldalról letölthetünk és telepíthetünk. A rendszer használatához MYSQL5 adatbáziskezelő és PHP5 környezet szükséges, utóbbihoz a cURL és json könyvtárakat is telepíteni kell.

A vizsgált oldalak HTML kódjába el kell helyeznünk egy JavaScript kódot, az eredményeket pedig az (SMT)<sup>2</sup> rendszer adminisztrációs felületén elemezhetjük. Az elemzést egyrészt az egérmozgás visszajátszása, másrészt a kapott adatok (milyen objektumok fölé vitte a felhasználó az egeret,melyekre kattintott, belépési és kilépési pontok, stb.) alapján végezhetjük el.

Saját tapasztalataim alapján a logolás még nem teljesen tökéletes, de a rendszer folyamatosan fejlődik, így várhatóan egyre pontosabb méréseket tesz lehetővé.

Természetesen olyan fizetős szolgáltatásokat is igénybe vehetünk, mint a ClickTale13, amely az egérmozgást és a kattintásokat is képes logolni, és hőtérkép-szerű ábrákon megjeleníteni.

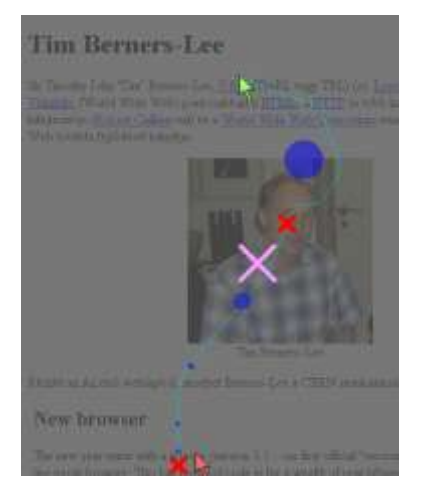

Egérútvonal és kattintás ábrázolás az  $(SMT)^2$  alkalmazásban

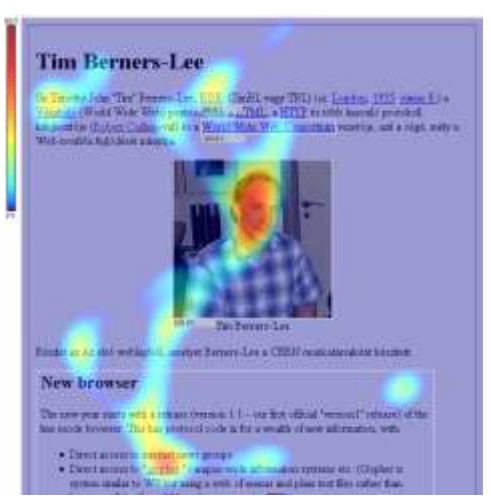

Egérmozgásokból készített hőtérkép a ClickTale alkalmazásban

Természetesen más portálokat (például Clixpy14) is találhatunk, hasonló szolgáltatásokkal.

<sup>13</sup> http://www.clicktale.com/

<sup>14</sup> http://www.clixpy.com/

### **Mennyibe kerül?**

Ahogy láthatjuk, ilyen vizsgálatot akár szabadon használható szoftverrel is végezhetünk. Egyéb szoftvereknél az ott feltüntetett árak az irányadók. A ClickTale esetén attól függően, hogy havonta mennyi oldalmegtekintést logol a rendszer, különböző árakkal találkozhatunk, 99 USD - 990 USD havi díjig.

### **Mi történik a teszt után?**

A kattintásvizsgálathoz hasonlóan, azonosíthatók azon területek, amelyekre a felhasználók nem kattintottak rá, illetve elemezhetjük azt is, hogy egy adott oldalon hányan használták a gördítősávot, a honlap mely területére vitték az egeret, hol időztek többet.

### **3.5. Szemmozgásvizsgálat**

Láttuk, hogy a hagyományos használhatósági tesztelések is számos lehetőséget adnak a felhasználói felületek tesztelésére; mennyi időt tölt a felhasználó a weblapon, milyen cselekvéseket végez, hova klikkel, milyen elemek fölé viszi az egeret, milyen (hangosan kimondott) gondolatai vannak, miközben a feladatot megoldja, és így tovább. A szemmozgásvizsgálat során azonban egy még mélyebb dimenzió feltárására is lehetőség van.

Ahhoz, hogy a felhasználó szemmozgása elemezhető legyen, szükséges egy (illetve a pontosság kedvéért két különböző) speciális kamera és egy az adatokat logoló szoftver. A szem által bejárt útvonal többféleképpen is megjeleníthető.

A vizsgálatban résztvevők egyéni szemmozgásának elemzéséhez általában a *Gaze plot* megjelenítést alkalmazzák. Ezen látjuk milyen útvonalat futott be a tesztalany szeme, és különböző méretű körök jelzik, hogy az adott helyen mennyit időzött a szem.

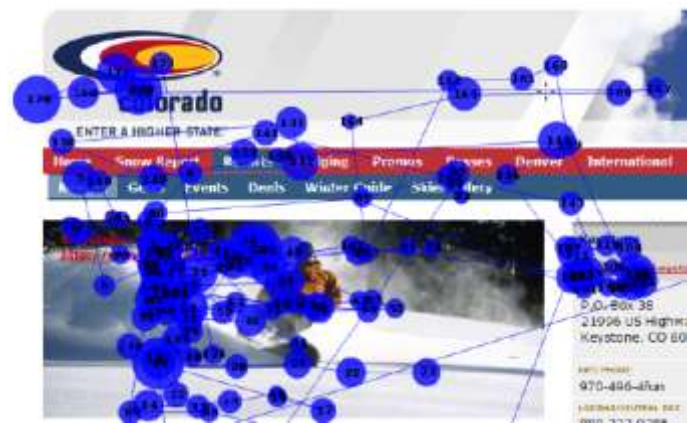

Gaze plot megjelenítés (Nielsen, 2009).

Amennyiben több emberen elvégzett kísérletet összegezve kívánnak bemutatni, akkor arra inkább a hőtérképhez (heat map) hasonlító ábra lehet alkalmas. Például minél melegebb (piroshoz közeledő) a megjelenő szín, annál több tesztalany tekintete időzött a szem az adott területen. Ez a színskála általában az adott szoftverben módosítható.

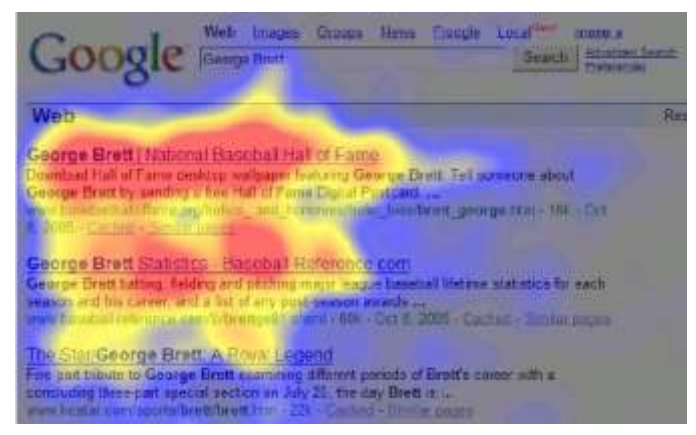

Szemmozgások hőtérképes megjelenítése (Nielsen, 2009).

A felhasználó szemmozgásának vizsgálatával a kutatók fontos visszajelzéseket kaphatnak az információ feldolgozási stratégiákról egyértelműen kimutatható, hogy mi kelti fel a felhasználó érdeklődését az adott felületen, hogy milyen útvonalat jár be a szem a böngészés (feladat megoldás) során, milyen területekre, és mennyi ideig fókuszálnak a felhasználók, illetve mely területek azok, amelyeket a felhasználók figyelmen kívül hagynak.

Ilyen vizsgálatok (Schroeder, 1998)[15] segítettek annak bizonyításában is, hogy a felhasználók a weboldalakat nem folyamatosan olvassák, hanem bizonyos minták szerint pásztázzák. A pásztázással a lényeget szeretnék kiszűrni, kulcsszavakat keresnek. Jakob Nielsen (2006)[16] vizsgálatai pedig azt mutatták ki, hogy a pásztázás útvonala általában egy F betűhöz hasonlít.

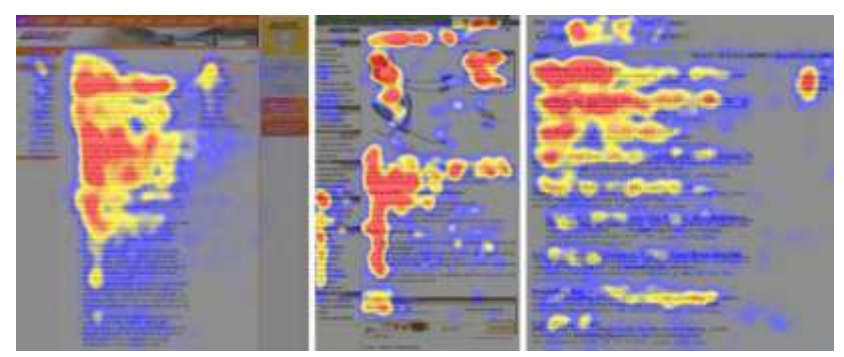

Pásztázási minták Nielsen (2006) vizsgálataiból

Ez azt jelenti, hogy általában először a vízszintes irányban a honlap fejlécét pásztázzuk, aztán a tartalom bal oldalán lejjebb visszük a tekintetünket, és mégegyszer megismételjük a vízszintes pásztázást. Ezt követően függőeleges irányban, a tartalom bal oldalán folytatjuk a pásztázást. Természetesen az oldal tartalmától, elrendezésétől függhet a minta jellege, pl. E betűhöz, vagy éppen akasztófához is hasonlíthat.

Ma már számos kutató használja ezt a módszert ergonómia vizsgálatoknál, hazánkban is. Magyarországon például a Kognitív Tudományi Központ végzett ilyen kísérleteket, amelynek eredményeként 10 kísérlet konklúzióit összefoglaló 37 tervezési javaslat is publikálásra került (Kiss O. E. 2004)[17].

Cikkemben a szemmozgásvizsgálatok módszertanával nem foglalkozom, mert nehéz lenne bármit is hozzátenni Kara Pernice és Jakob Nielsen (2009), a szemmozgás-vizsgálatokban hatalmas tapasztalattal rendelkező kutatók által készített részletes módszertani útmutatóhoz [18], amelyet szabadon letölthetünk a Nielsen weblapjáról.

Azt azonban érdemes tudnunk, hogy a professzionális szemmozgáskövető eszközök ára elég borsos (kb. 16 000 EUR – 25 000 EUR), így csak azon kutatóintézeteknek éri meg a beszerzése, akik gyakran ki tudják használni az eszközben/módszerben rejlő lehetőségeket.

### **4. Web-es szolgáltatások a használhatósági elemezések megkönnyítésére**

A fentiekben már jónéhány web-es szolgáltatással találkozhattunk, amelyet felhasználhatók az elemzések során, most nézzünk meg néhány speciálisabbat is.

Amennyiben nincs mód arra, hogy a tesztelést felhasználók bevonásával elvégezzük, a felület előzetes értékelésébe megfelelő szakembereket is bevonhatunk, illetve kihasználhatjuk az internetes közösség által nyújtott előnyöket is. A<http://www.conceptfeedback.com/> oldalon például számos felhasználó/szakértő véleményét kikérhetjük, ha regisztrálunk az oldalra, és feltöltjük a vizsgálandó oldal képernyőképét, vagy annak tervét, akár drótváz (wireframe) formában.

A kapott válaszokat súlyozni tudjuk attól függően, hogy az adott vélemény írója mennyire elismert szaktekintélye a témának. Ez utóbbira egy pontszám hívja fel a figyelmet, amely a korábbi véleményeinek szakmai helyessége alapján kerül meghatározásra. Az oldal szolgáltatásai ingyenesen használhatók, de vannak speciális, fizetős szolgáltatások is.

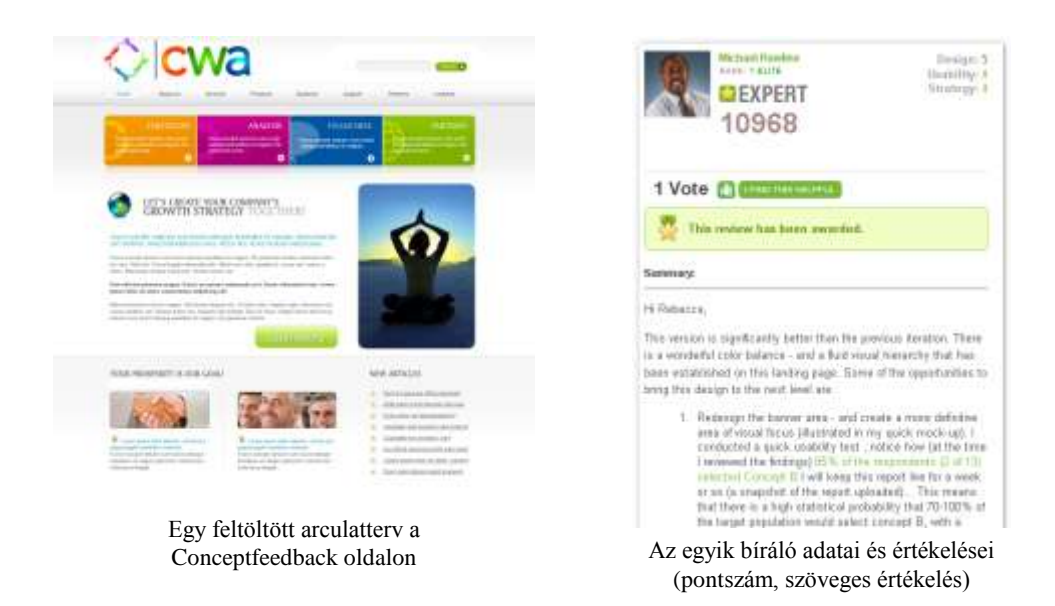

A <http://www.feedbackarmy.com/> címen is megadhatjuk az arculati tervet, és feltehetünk kérdéseket, amelyekre 10 értékelőtől kapunk választ. A szolgáltatásért fizetni kell.

A használhatósági vizsgálatoknál fontos kérdés, hogy egy adott feladat elvégzésekor a felhasználó hova kattint először. Ha sok felhasználón szeretnénk ilyen vizsgálatot elvégezni, használhatjuk a<http://www.optimalworkshop.com/chalkmark.htm> oldalt, ahol egy speciális kérdőívet is összeállíthatunk. Csak fel kell töltenünk a felületről egy képernyőképet, majd a felhasználóknak egy (vagy több) kérdést adhatunk, például "Hova kattintanál, ha egy adott könyv szerzőjét akarnád megkeresni?". A szolgáltatás ingyenesen kipróbálható, ekkor maximum 10 felhasználó töltheti ki, a legfeljebb 3 kérdést tartalmazó tesztet. Nyilván a módszernek hátránya is van, mert nem tudjuk utólag megkérdezni a felhasználót arról, hogy miért pont oda kattintott.

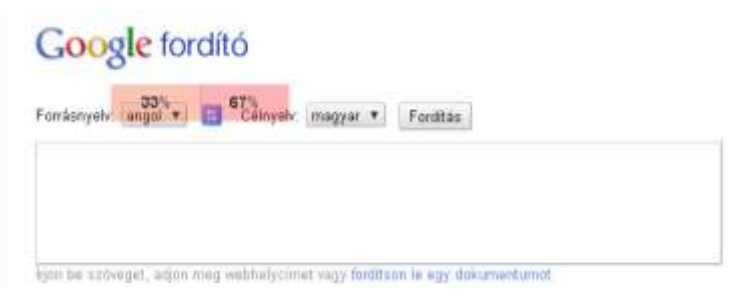

A Chalkmark által biztosított ábra

A fenti képen látjuk, hogy a tesztet kitöltő felhasználók 67%-a az ikonra, 33%-a pedig az első legördülő menüre kattintana, ha magyarról angolra akarna egy szöveget fordíttatni. Hasonló szolgáltatás [a http://www.intuitionhq.com/](http://www.intuitionhq.com/) címen is elérhető.

Hasonló feladatot végeztethetünk el a felhasználókkal a Usabilla<sup>15</sup> oldal segítségével is. Az alábbi ábra úgy készült, hogy a felhasználóknak azon pontokra kellett kattintaniuk a képet, amelyek leginkább megragadták a figyelmüket.

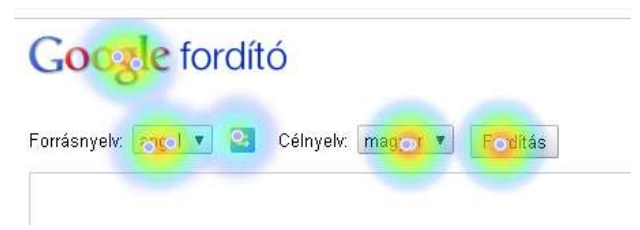

A usabilla által szolgáltatott ábra

A felhasználók amikor egy általuk ismeretlen weboldalra kerülnek (pl. egy hivatkozást követve, vagy keresőportált használva), nagyon gyorsan eldöntik, hogy az adott oldal számukra releváns-e, vagy inkább máshol folytatják a keresést. Ezért a felületet ebből a szempontból is érdemes vizsgálni. Erre szolgál a<http://fivesecondtest.com/> oldal, ahol a felhasználók az általunk feltöltött képet csak 5 másodpercig látják, majd a ( kép feltöltője által megadott) kérdésekre kell válaszolniuk. Amennyiben a szolgáltatásért nem fizetünk, akkor csak publikus teszt létrehozására van lehetőség, a többi csomag már privát (vagyis az általunk meghívott felhasználók által kitöltendő) tesztek létrehozására is alkalmas, és attól függ az ára, hogy hány tesztkitöltés engedélyezett havonta.

<sup>15</sup> http://www.usabilla.com/

## **5. Konklúzió**

Látjuk, hogy számos használhatósági teszt elvégezhető olyan körülmények között, amelyek nem igényelnek jelentős anyagi ráfordítást, és az interneten is találhatunk olyan eszközöket, amelyek egy adott típusú elemzést megkönnyítenek. Ezek között találhatunk megbízhatóbb és kevésbé megbízható szolgáltatásokat is, ezért a használhatósági teszt előtt a potenciális vizsgálati eszközöket is tesztelnünk kell.

Azonban nem véletlen, hogy a szakirodalomból számos, az egyes kutató intézetek által egyedileg fejlesztett vizsgálati rendszert ismerünk, hiszen a vizsgálatok komplex elemzéséhez, az egyedi kutatási szempontok érvényesítéséhez sokszor nincs más út.

Magyarországon az egyik legjelentősebb ilyen vonatkozású fejlesztését a BME Ergonómia és Pszichológia Tanszékén kifejlesztett INTERFACE (INTegrated Evaluation and Research Facilities for Assessing Computer-users' Effieciency) rendszer jelenti.

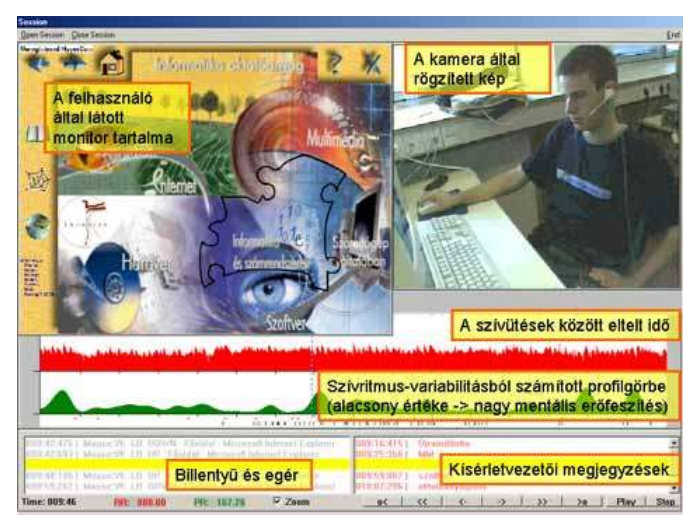

Az INTERFACE rendszer képernyőképe

Az INETRFACE rendszer lehetővé teszi a kutatók számára a képernyőtartalom, egér- és billentyűműveletek, a felhasználó arcának és szívritmusának rögzítését. A szívritmus-variabilitással kapcsolatos görbék a felhasználó mentális megterhelésére vonatkozóan tartalmaznak fontos információkat. A rendszer lehetővé teszi, hogy a kísérletvezető szöveges megjegyzéseket tegyen a folyamat közben [19].

Bízom benne, hogy összeállításommal sikerült jobban megismertetni néhány vizsgálati módszert, és kedvet adni ahhoz, hogy ezeket a gyakorlatban is minél többen használják.

### **6. Irodalom**

1. ISO 9241. (1992/2001). Ergonomics Requirements for Office with Visual Display Terminals (VDTs), Geneva, International Organization for Standardization.

- 2. ISO/IEC 9126, 2001. Software Product Evaluation-Quality, Characteristics and Guidelines for the User, Geneva, International Organization for Standardization.
- 3. Nigel Bevan (1999): Quality in Use: Meeting User Needs for Quality, Journal of System and Software <http://www.usabilitynet.org/papers/qiuse.pdf>
- 4. Jakob Nielsen (2003): Usability 101: Introduction to Usability, <http://www.useit.com/alertbox/20030825.html>
- 5. Jakob Nielsen (1993): Usability Engineering, Morgan Kaufmann, San Francisco.
- 6. Haidar S. Jabbar, T. V. Gopal, and Sattar J. Aboud. (2007) An integrated quantitative assessment model for usability engineering. Journal of Computer Science, 3(5):345-352.
- 7. Peterson, R. & Olney, I. (2009). Usability evaluation in a multiphase, exploratory design-based research study of an online community for the practice of special education in Bulgaria. In G. Siemens & C. Fulford (Eds.), Proceedings of World Conference on Educational Multimedia, Hypermedia and Telecommunications 2009 (pp. 891-900). Chesapeake, VA: AACE.
- 8. Bodrogi Péter (2001): A felhasználói felület tervezése, Veszprémi Egyetem, jegyzet
- 9. Steve Krug (2005): Don't Make Me Think! A Common Sense Approach to Web Usability (2nd Edition), New Riders Press
- 10. Nguyen, T., Chang, V., Chang, E., Jacob, C. & Turk, A. (2008). A Contingent Method for Usability Evaluation of Web-based Learning Systems. In K. McFerrin et al. (Eds.), Proceedings of Society for Information Technology & Teacher Education International Conference 2008 (pp. 579-585). Chesapeake, VA: AACE.
- 11. Izsó Lajos (2007):Web-bányászati módszerek alkalmazása internet-alapú tananyagok minőségvizsgálatára [http://www.jampaper.eu/Jampaper\\_H-ARC/2007.\\_II.\\_2.sz.\\_files/JAM070201h.pdf](http://www.jampaper.eu/Jampaper_H-ARC/2007._II._2.sz._files/JAM070201h.pdf)
- 12. Nyéki Lajos (2009): Az SPSS Clementine 12.0 alkalmazása távoktatásos hallgatók LMS használatának
- 13. Jókai Erika, Nagy Gábor Zsolt (2009): Elektronikus tanulási környezet használatának vizsgálati módszerei, I. Oktatás-Informatikai Konferencia - Tanulmánykötet,ELTE Eötvös Kiadó, Budapest, 141-149.
- 14. Choquet, C., Luengo, V. & Yacef, K. 2009. *Usage Analysis in Learning Systems*. AACE
- 15. Schroeder, W. (1998) Testing web sites with Eye-tracking; [http://www.uie.com/articles/eye\\_tracking/](http://www.uie.com/articles/eye_tracking/)
- 16. Jakob Nielsen (2006): F-Shaped Pattern For Reading Web Content [http://www.useit.com/alertbox/reading\\_pattern.html](http://www.useit.com/alertbox/reading_pattern.html)
- 17. Kiss, O. E: (2004) Weblapok fejlesztési lehetőségeiről. Magyar Pszichológiai Társaság XVI. Pszichológiai Nagygyűlése, Absztrakt kötet 179. o., Debrecen, 2004. május 27-29.
- 18. Kara Pernice, Jakob Nielsen (2009): Eyetracking Methodology How to Conduct and Evaluate Usability Studies Using Eyetracking <http://www.useit.com/eyetracking/methodology/>
- 19. Lajos Izsó: The INTegrated Evaluation and Research Facilities for Assessing Computer-users' Efficiency (INTERFACE) <http://www.erg.bme.hu/Kutat/INTERFACE/INTERFACE.pdf>